## **New Expense Reimbursement Rates**

The [collective bargaining agreements](https://humanresources.vermont.gov/labor-relations/labor-relations-policies/collective-bargaining-agreements) that went into effect on July 1, 2022 included new expense reimbursement rates based upon the General Services Administration (GSA) rates by location.

## **How to Find GSA Rates**

You can find the lodging and meal rates by going to the GSA site at https://www.gsa.gov/travel/plan-book/per-diem[rates](https://www.gsa.gov/travel/plan-book/per-diem-rates) - entering the state you will be traveling to and clicking on th[e Find Rates button:](https://www.gsa.gov/travel/plan-book/per-diem-rates)

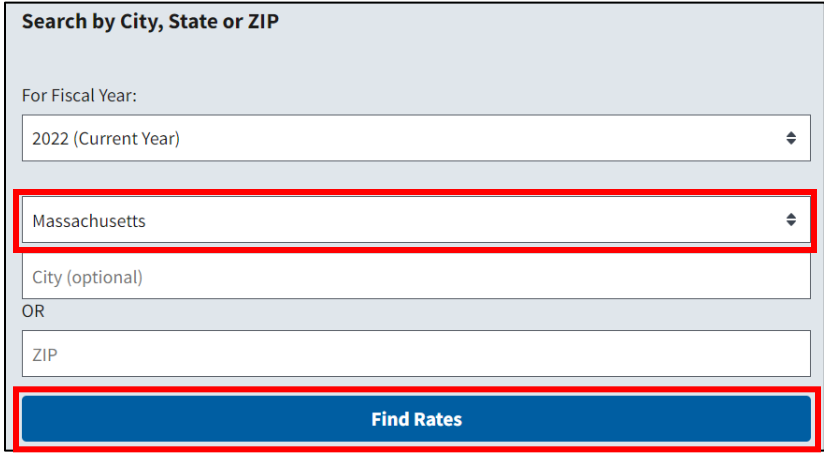

You will see a listing of per diem lodging rates by destination, if you are traveling to Andover in Massachussetts, the daily per diem for lodging is \$123:

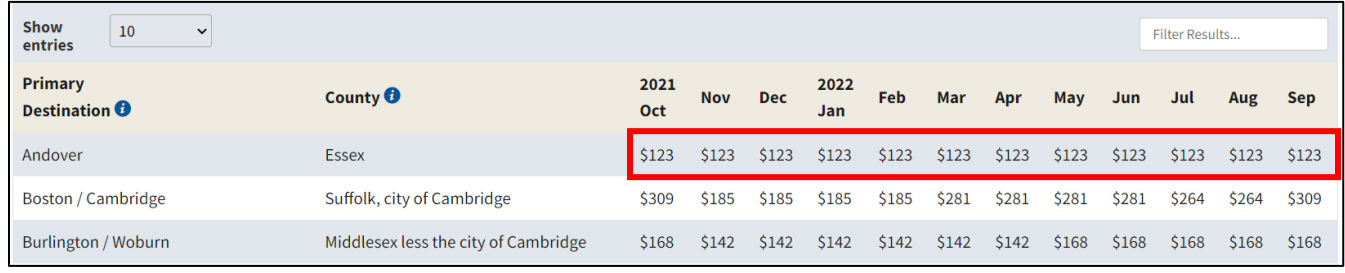

The same is true for meals, for Andover, breakfast =  $$14$ , lunch =  $$16$ , and dinner =  $$29$ :

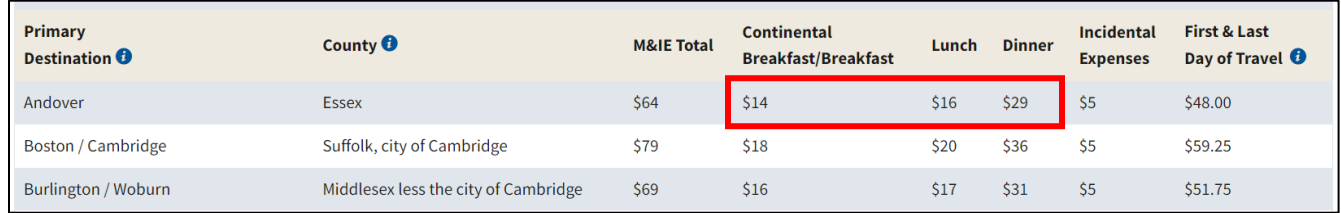

Please note Vermont has several destinations with different lodging and meal rates:

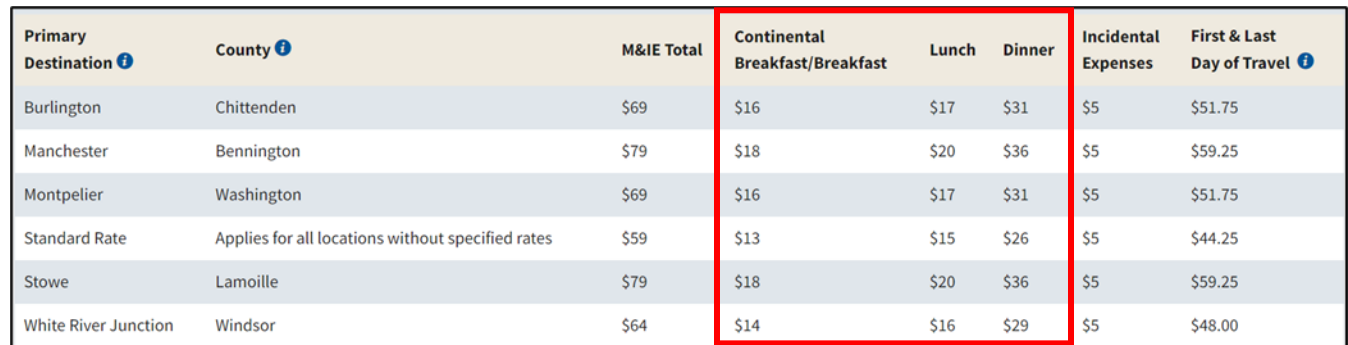

## **Entering Expenses in VISION**

The maximum allowances have been built into VISION effective dated as of July 1, 2022, If an amount entered on an expense line exceeds a maximum allowable amount for the travel location, a red flag will display on the line and the user will be required to enter a reason why the amount exceeds the maximum. If the amount is equal to or less than the maximum allowable amount for the travel location, the line will not display a red flag and the user can continue.